## **Show Me How** to Complete Employer Portion of Form I-9

## **Documents and checklists**

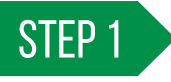

Navigate to Employees > Make Employee Changes. Select the appropriate employee.

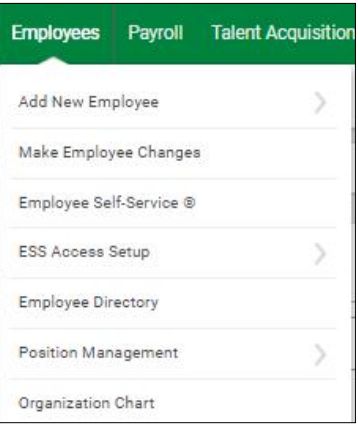

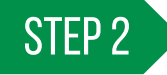

Navigate to "Form 16: Checklists" and click the system-generated I-9 (System) checklist or the Onboarding.<br>
STEP 2

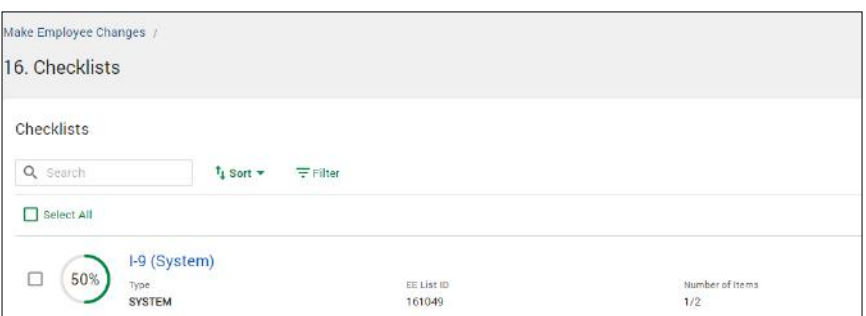

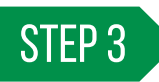

STEP 3 Select "Start"next to the Employer I-9 task highlighted in yellow.

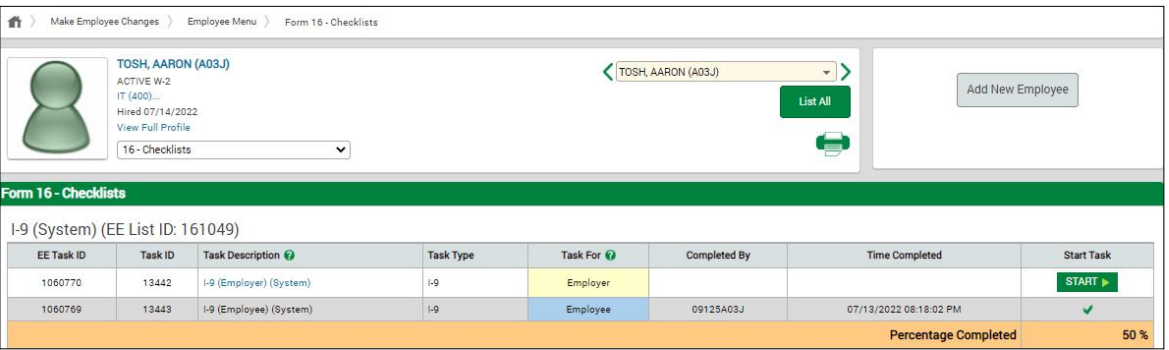

Visit the Help Menu for the most up-to-date version of this guide. **ADMINISTRATORS & MANAGERS**

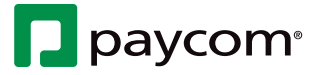

## **Show Me How** to Complete Employer Portion of Form I-9

## **Documents and checklists**

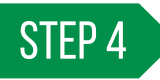

STEP 4 Fill out the required fields. If needed, you can review the instructions for assistance. When finished, select "Click"<br>to Finish" at the better of the essence to Finish" at the bottom of the screen.

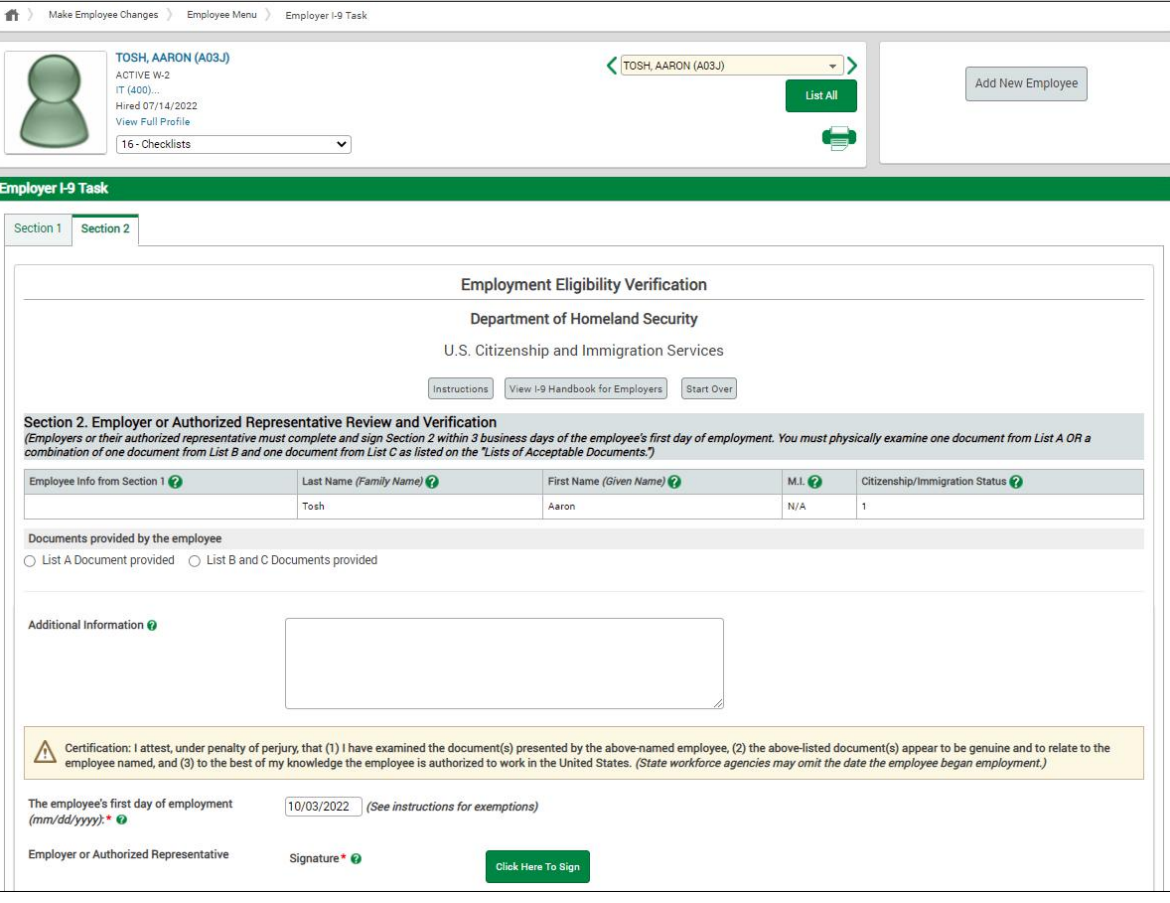

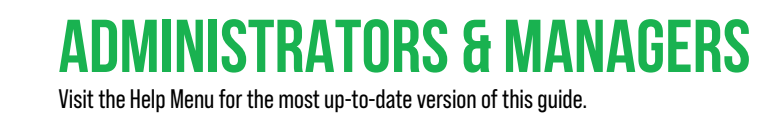

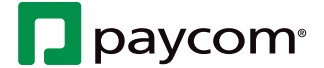